## **Boletim Técnico**

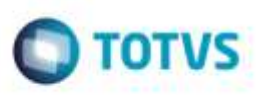

## **Envio do Tipo de CT-e ao Atualizar Fiscal ERP**

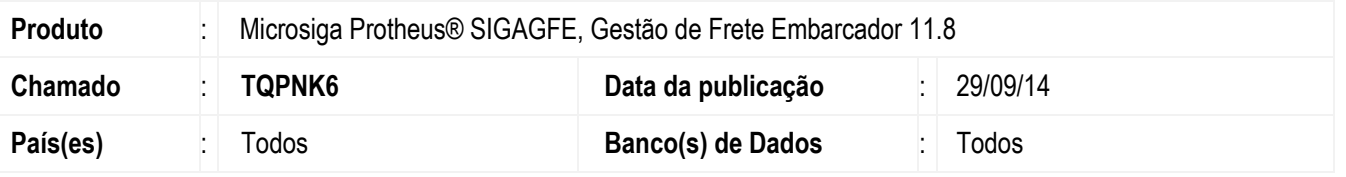

Efetuada alteração no programa de **Documentos de Frete** (**GFEA065**), para que seja enviado o tipo de CT-e ao atualizar o documento no módulo **Fiscal**.

Para viabilizar essa melhoria, é necessário aplicar o pacote de atualizações (Patch) deste chamado.

## **Procedimento para Utilização**

- 1. Em **Gestão de Frete Embarcador (SIGAGFE**), acesse o programa de **Documentos de Frete** (**GFEA065**).
- 2. Selecione um conhecimento que possua associado um documento de carga de saída.
- 3. Em **Ações Relacionadas**, acesse "Atualizar Fiscal ERP".

## **Informações Técnicas**

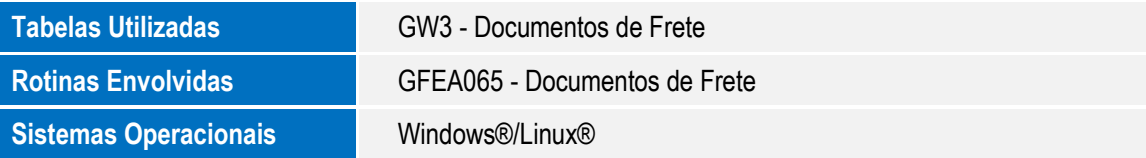

Ø.